特集>>> 情報化技術

# **3 次元 VR 技術を用いた**

## **建設・施工シミュレーションの活用**

## **田 代 則 雄**

建設・施工分野における 3 次元 VR 技術の適用について, 既存の 3 次元バーチャルリアリティ(以下 VR)ソフトに着目し,事例を挙げながらその可能性について考える。高まる「Accountability(アカウ ンタビリティ:公共事業の説明責任)」意識の中,「解り易く説明性の高い情報提供手段」を実現する手段 として有効であり,データ作成や容易な操作性も要求される。ここでは,実際の動作モデルの設定方法を 説明しながら,適用事例を挙げ,その概要を紹介する。今後の建設・施工分野における 3 次元技術導入の 参考になれば幸いである。

**キーワード**:3次元バーチャルリアリティ,シミュレーション,アカウンタビリティ,合意形成, 説明・協議

## 1**.はじめに**

公共事業における行政・国民間における情報の共有 化・透明性への意識は,国土交通省が積極的に推し進 める「Accountability(アカウンタビリティ:公共事 業の説明責任)」でも意味するように、次第に浸透し, 高まりつつある。実際に,多くの事業で多様な手法に より,「解り易く説明性の高い情報提供手段」が行わ れてきているが,建設事業に関する技術的知識も情報 もまちまちな一般市民を対象とする状況で,どのよう な内容・方法で果たしていくのか,試行錯誤を繰り返 しているのが現状である。

一方,建設業界における IT 技術は,電子納品や CAD の導入に続く新たな段階の 1 つとして CAD の 「3次元化」の流れがあり、並行して3次元を扱うソ フトウェアも高性能化され普及が進んでいる。

ここでは,「3 次元」と「解り易く説明性の高い情 報提供手段」を実現するひとつの手法として, VR ソ フトに着目し,建設施工分野での可能性を,以下の点 について整理する。

① 3 次元 VR ソフト「UC-win/Road」の概要 ②バックホウを対象とした可動モデル設定過程 ③適用事例

## 2**.**3 **次元** VR **ソフト「**UC-win/Road**」の概要**

#### **(**1**)概要と基本機能**

UC-win/Road は,道路 3 次元設計ツールとしてス タートした後,景観デザイン及び様々なシミュレーシ ョン用機能を拡張し,プレゼンテーションに有効な機 能も追加されて,3 次元 VR 空間表現を行う総合的な 合意形成・協議検討支援ツールとして育ってきた。

■主な適用分野

- ・地域住民の合意形成のためのリアルタイムプレゼン テーション
- ・走行シミュレーションによる道路線形計画,路線決 定支援
- ・橋梁等各種構造物の形式,デザイン,彩色検討
- ・道路内部景観としての移動速度に応じた連続性,快

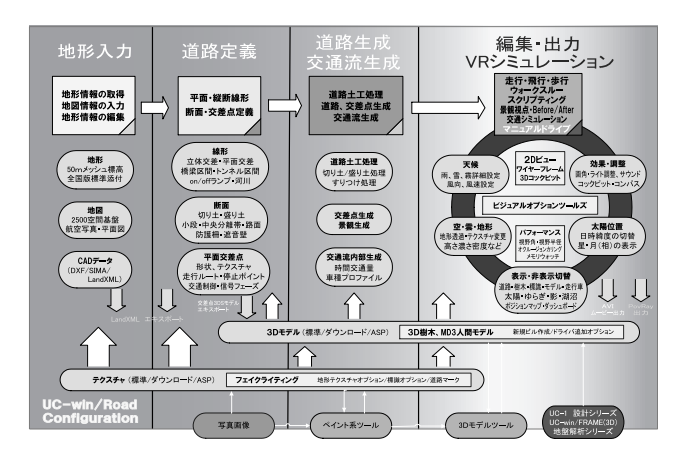

図― 1 データ作成の流れと機能構造

適性検討

- ・道路外部景観としての周辺からの調和性等の検討
- ・標識,表示機の視認性確認,デザイン検討
- ・各種新工法・架設方法などの説明・検討 **図―** 1 は,データ作成の流れと機能構造を表した
- もので、以下に各 STEP での概要を示す。
- STEP1:地形の形成
- ・緯度・経度で管理され,国土地理院 50 m メッシュ データから形成。任意地形,外部 3 次元地形読み込 みも可能。
- STEP2 :道路線形定義
- ・平面線形を定義した後,縦断線形・横断面を設定し て道路を作成。
- ・複数の道を定義し,平面・立体交差を表現。
- ・橋梁・トンネル区間の設定可能。
- STEP3: 道路生成·モデル配置
- ・地形上,道路の切土・盛土法面や交差点他を自動形 成しながら道路を生成。
- ・生成後,周辺構造物物をモデルとして配置。
- ・モデルには動作を設定可能。
- STEP4: シミュレーションの実行
- ・様々な描画機能を用いてシミュレーションを実行。
- ・スクリプト機能によりシナリオに沿った自動プレゼ ンテーションも可能。

## **(**2**)動作環境(必要システム)(表―** 1**)** 表––1 システム要件

[コンピュータ本体] PC/AT100 %互換機 [オペレーティングシステム]

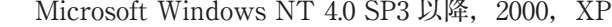

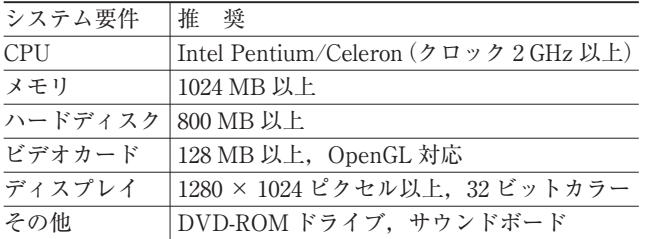

## 3**.バックホウを対象とした可動モデル設定 過程**

モデルの動作は,「可動モデル」機能により行う。 バックホウを例にその設定方法を紹介する。可動モデ ルを設定するまでの過程を**図―** 2 に示す。

## **(**1**)モデル動作の検討**

モデルを構成するパーツごとに実際の動作を把握

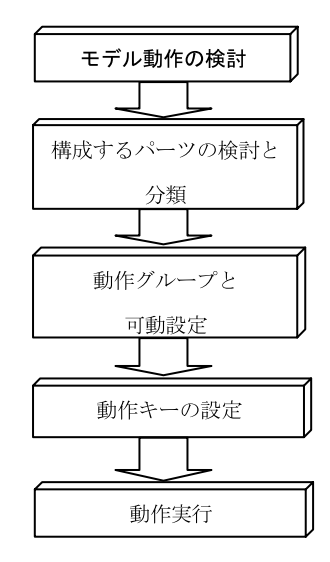

図–2 可動モデル設定の流れ

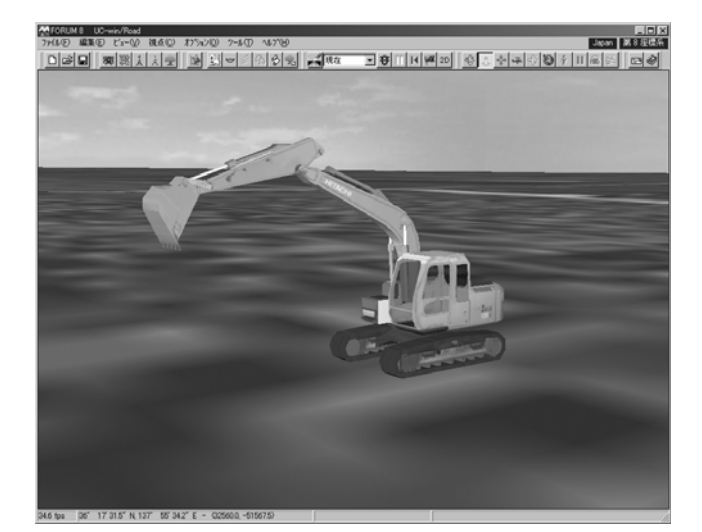

図― 3 3D 画面

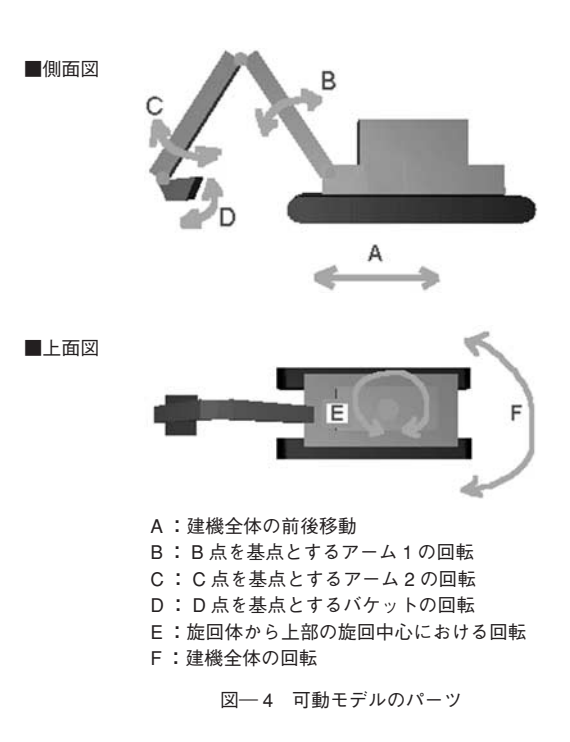

し、構成するパーツごとに、更に、パーツを階層的に 設定したグループ単位ごとにその動作を整理する(**図**  $-3, 4$ )

動作の基本である移動と回転設定について,任意の 方向・量・順序を設定し,あらゆる動作を表現するこ とができる。

**(**2**)構成するパーツの検討と分類(図―** 5**)**

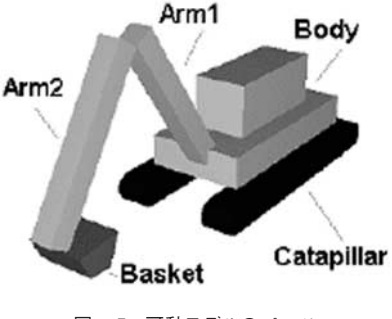

図––5 可動モデルのパーツ

パーツ同士の追従動作を考え,それらの親子関係を 「動作グループ」として定義し,親となる部品が動作 をすると,子に設定された部品が親の中で相対的な動 作を行う(**図―** 6)。

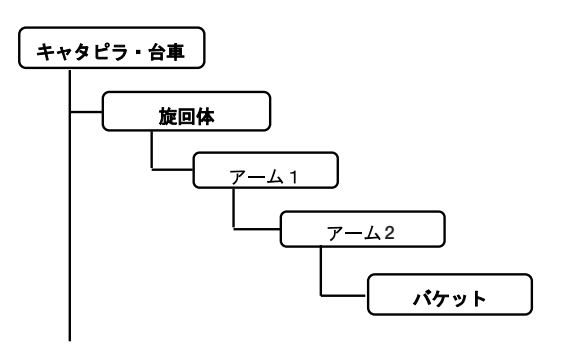

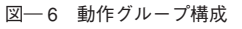

**(**3**)動作グループと可動設定**

検討した動作グループとパーツごとに,前進・回転 など基本動作を設定する(**図―** 7)。

## **(**4**)「動作コマンド」の設定**

「動作グループと可動設定」で設定した動作グルー プ名,個別パーツ名を動作順に選択し,動作コマンド として登録する(**図―** 8)。ここでの組合せによって, モデル動作の検討で整理した実際の動作を正確に表現 する事ができる。

## **(**5**)動作キーの設定とシミュレーションの実行**

動作モデルを操作するため,キーボードのキーに対

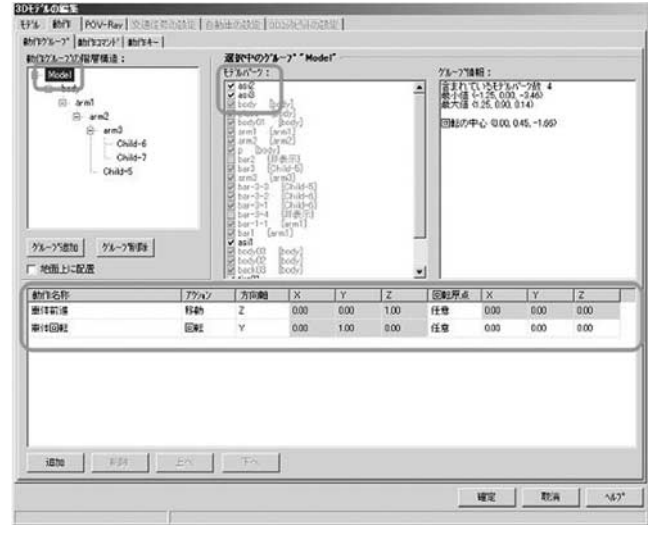

|        | 動作名称 アクション | 方向軸 | Х    | v    | 7.   | 回転原点 |
|--------|------------|-----|------|------|------|------|
| 前<br>進 | 移動         |     | 1.00 | 0.00 | 0.00 | 任意   |
| 後<br>退 | 移動         |     | 1.00 | 0.00 | 0.00 | 任意   |
| 車体回転   | 回転         |     | 0.00 | 1.00 | 0.00 | 任意   |

図― 7 動作グループと可動モデル設定画面

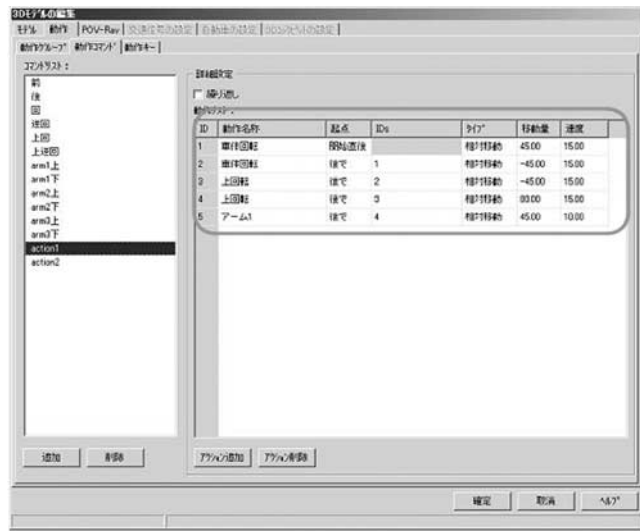

| TD. | 動作名称    | 起点   | <b>IDs</b> | タイプ  | 移動量      | 速度    |
|-----|---------|------|------------|------|----------|-------|
|     | Arm $F$ | 開始直後 |            | 絶対移動 | 25.00    | 10.00 |
|     | Hook 上下 | 開始直後 |            | 絶対移動 | $-25.00$ | 10.00 |
| 3   | Wire 伸縮 | 開始直後 |            | 絶対移動 | 20.00    | 8.00  |
|     | Bar 伸縮  | 開始直後 |            | 絶対移動 | 20.00    | 8.50  |
|     |         |      |            |      |          |       |

図― 8 動作コマンド設定画面

し「動作コマンド」を割り当てて作業は終了である。 作成された可動モデルを UC-win/Road の 3 次元空 間上に配置し,キーボードのキー操作で動作シミュレ ーションを実行する。

## 4**.適用事例**

可動モデルは,建機の様な実際に動く物だけでなく,

全てのオブジェクトに対し定義することができる。以 下に,代表的な適用事例を挙げる。

■事例1:新しい高架橋急速施工工法シミュレーショ ン

近年,都市部における高架橋の工事においては,交 通渋滞に代表される経済損失や,環境への影響などに 対する対策を求められ,実際の事業計画段階,あるい は施工段階においては,工事関係者及び地元住民への 情報の公開・共有を図る事が重要とされる。

本事例は,都市部における橋梁事業において,工事 短縮と景観に配慮した新たな急速施工技術として開発 された工法の施工方法,施工環境,完成イメージ等の 説明・協議用として作成したシミュレーションモデル である(**図―** 9)。

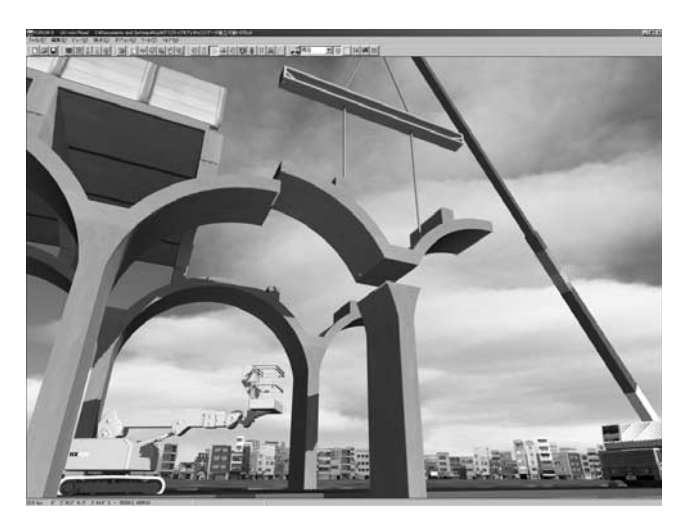

■事例2: 遠隔操作用マンマシンインターフェイスの 研究開発への適用

情報化施工への取り組みは,官・民において試行錯 誤しながら進められている。

本事例は、無人化施工を始めとする、危険区域内で の無人化遠隔操作による機械化施工として、現在、弊 社が(独)土木研究所との共同研究中のテーマである。

遠隔操作における掘削精度・掘削作業効率を確保す るためには,建設機械の作業状況をオペレータに伝え る方法の良否が常に問題となってくる。本研究では, オペレータ側のインターフェイスに UC-win/Road の 3D インターフェイスを採用している。建設機械に搭 載した GPS, 地形レーザスキャン, ビデオカメラ装 置から無線 LAN により受信した情報を,3 次元 VR 空間上に現況地形形状を表現し,建機モデルにはその 動作情報を定義して,リアルタイムに作業状況の確認 を行うオペレータマンマシンインターフェイスの実現 を目指している(**図―** 10)。

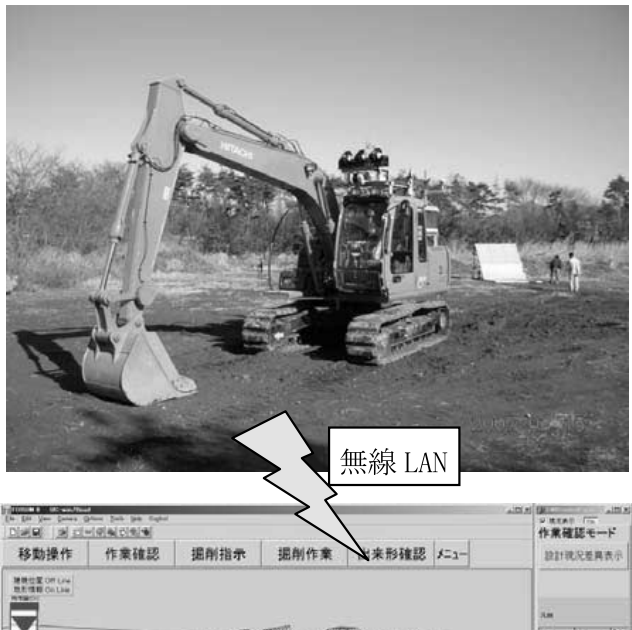

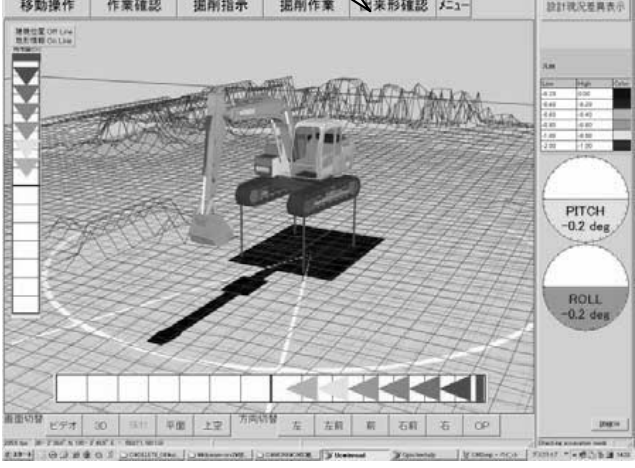

図― 9 半割りアーチ梁の架設 図― 10 実際の画像と 3DVR 描画画面

- ・ GPS 建機位置座標
- ・ブーム/アーム/バケットの動作角度
- ·現状地形メッシュ (10 cm メッシュ)
- ・設計・現況地形メッシュの重ね合わせ
- ・設計・現況の差異表示機能

■事例 3 :自然と調和した橋梁計画シミュレーション 自然豊かな山間部に架橋される鋼トラス橋の施工段 階における架設工法説明と,周囲景観とマッチした橋 梁彩色の比較検討を行うために作成した。架設工法説 明では,建設機械だけでなく,橋梁の細かい部品モデ ルにも可動設定を行い,橋体工の施工ステップを詳細 に追うことが可能。完成後の状態では,橋梁全体の施 工前,後の状態を瞬時に切替え表示し,周辺景観に溶 け込む橋体の色の検討を行った(**図―** 11)。

■事例4:幹線道路の無電柱化実現イメージ

国土交通省が推し進める「無電柱化推進計画」(平 成 16年4月) (電線類地中化計画ともいう)では、市

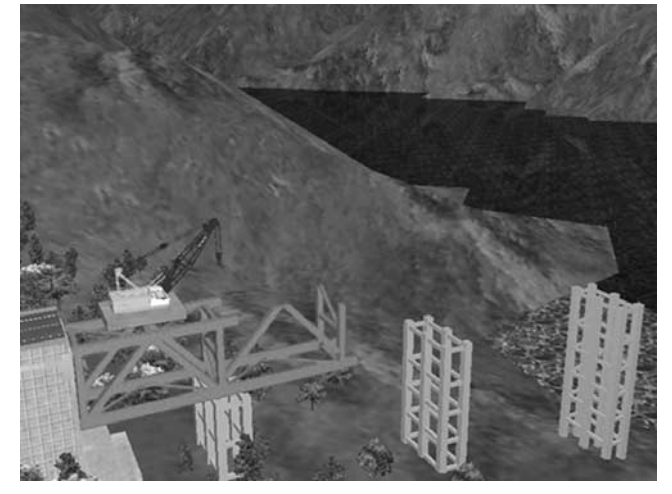

図― 11 俯瞰した位置からの施工状況確認画面

街地幹線道路を対象とした無電柱化をこの 5 年間でほ ぼ倍増させる計画で進行中である。本事例は,ある町 の幹線道路を対象とし,無電柱化実現までのイメージ を作成したモデルで,地域住民への説明及び工事に関 する情報提供媒体として利用するために作成された。 歩道部を阻害している現況を再現した後,電柱撤去, 及び地中化までの施工過程をシミュレーションで作成 し,完成後のイメージを表現した。歩行者視点による 歩道部の歩行イメージなど,3D シミュレーションを 行った事での新発見もあり,その有効性が高く評価さ れた(**図―** 12)。

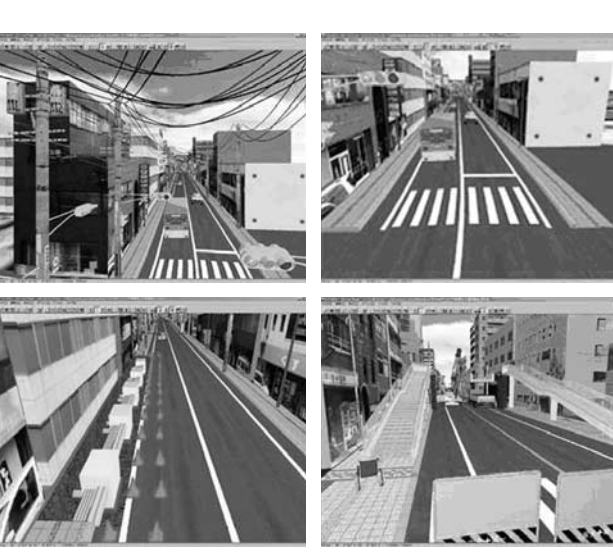

図― 12 電柱撤去前・後他画面

## 5**.おわりに**

以上、建設・施工分野においても、3次元という観 点だけでなく,シミュレーション自体の活用による有 効性は改めて言うまでもない。今後は,ユーザにとっ てそれらが如何に扱い易いかであろう。

最後に,「UC-win/Road」は,走行シミュレーショ ンを基本とした多くの機能を持っており,以下に主要 な機能を記述しておく。

①3 次元道路設計 CAD とのデータ連動(LandXML)

により3次元データの自動生成(道路線形・地形) ②道路走行マニュアルドライブ機能

③リアルタイムな天候・気候等の景観制御機能 ④交差点での交通ルート,信号制御による交通流シミ

ュレーション

⑤スクリプティングによる表現豊かなプレゼンテーシ ョン機能

⑥ユーザカスタマイズ可能な開発キットオプション

これまで多くのケースで利用されてきた「UCwin/Road」であるが,データの作成手法や操作方法 の改善などの課題も残っている。それらを含め,今後, 様々なシチュエーションに応えるための機能拡張を行 い,現在以上に,作りやすく,簡単に使え,よりリア ルで解りやすいソフトとして充実させていきたいと考 えている。

とかく,現状における 3 次元技術の導入は,「難し い」「高価」と敬遠されがちだが,本報告での事例を 参照され,微力でも冒頭に述べた社会的課題の解決手 段,及び3次元技術の利用が進むきっかけになれば, 幸いである。 J CMA

《参 考 文 献》 1) 作業機械の遠隔操作におけるマンマシンインターフェイスの開発,独 土研企第 3 号(2007.4)

2)田中成典監修:できる!使える!バーチャルリアリティ~ 3 次元 VR の街づくり UC-win/Road 入門~ (2006)

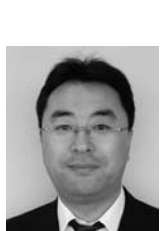

[筆者紹介] 田代 則雄(たしろ のりお) ㈱フォーラムエイト 技術サポートグループ グループ長